即席查询-表尾设计

#### [概述说明](#page-0-0) [功能入口](#page-0-1) [表尾内容设置](#page-1-0) [表尾显示设置](#page-4-0)

## <span id="page-0-0"></span>概述说明

数据来源为业务主题或数据源的即席查询,表尾设计是对即席查询报表表尾进行设计。 系统支持表尾设计的内容包含: 对表尾内容及文本样式设计, 以及设置表尾是否显示。 表尾处于即席查询最底端区域,可以包含:制表人等信息。如下图所示:

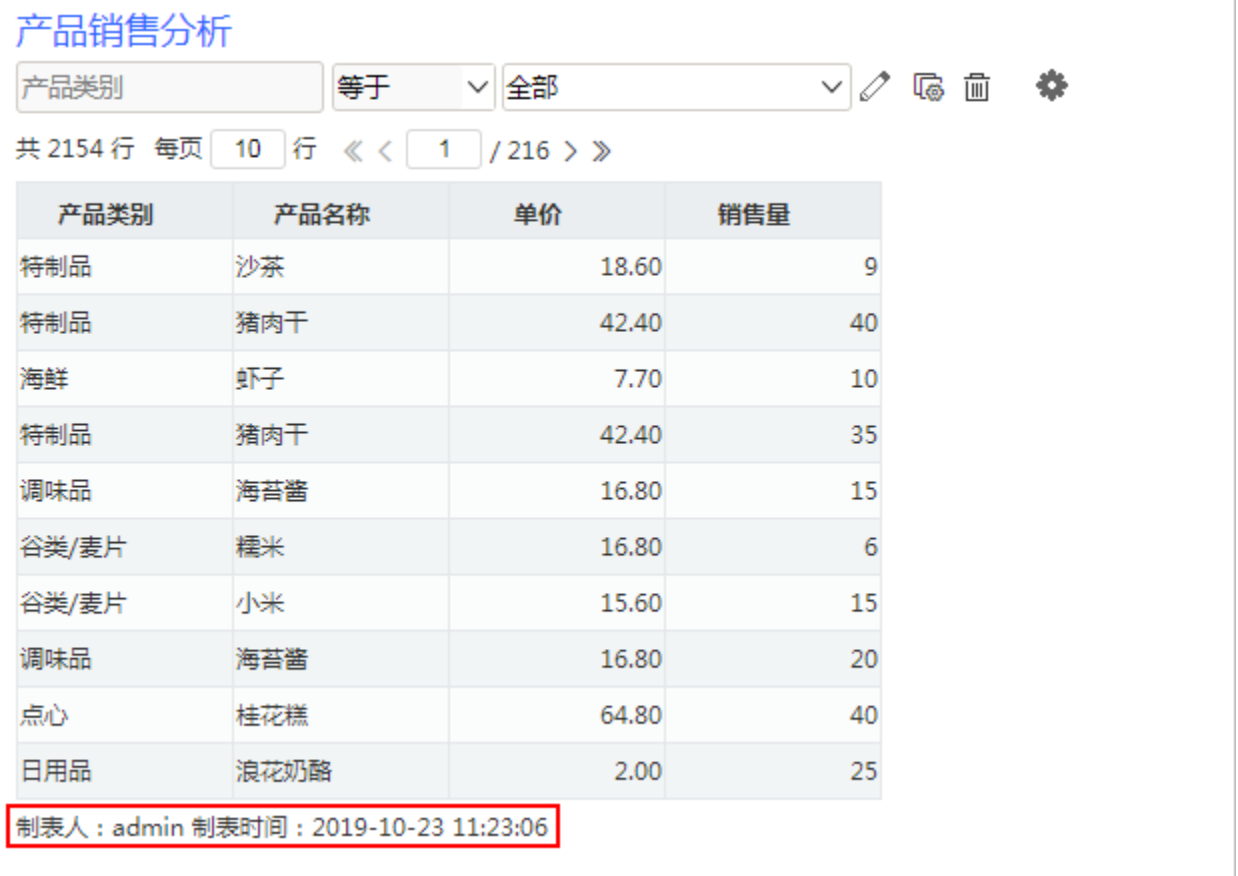

系统默认所有报表表尾为空。

<span id="page-0-1"></span>功能入口

单击工具栏中的 报表设置(  $\overleftrightarrow{Q}$  ) 按钮,弹出"报表设置"窗口,点击 设置表尾 页签,显示表尾设置面板,如下图所示:

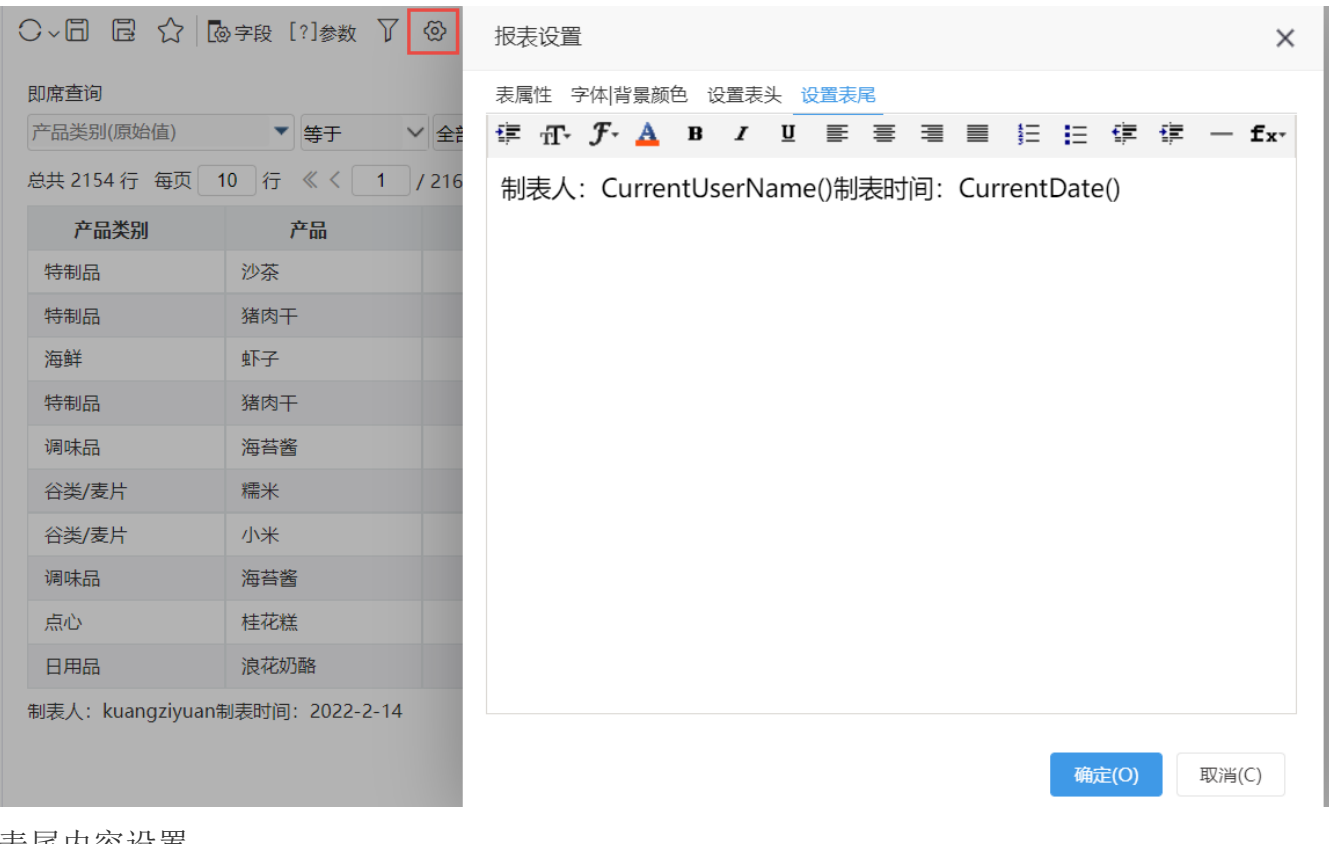

### <span id="page-1-0"></span>表尾内容设置

系统支持自定义表尾,即席查询的表尾设置方式有:静态文本、动态文本、HTML文本。

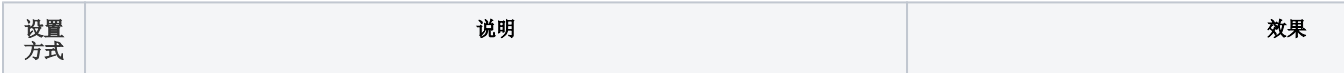

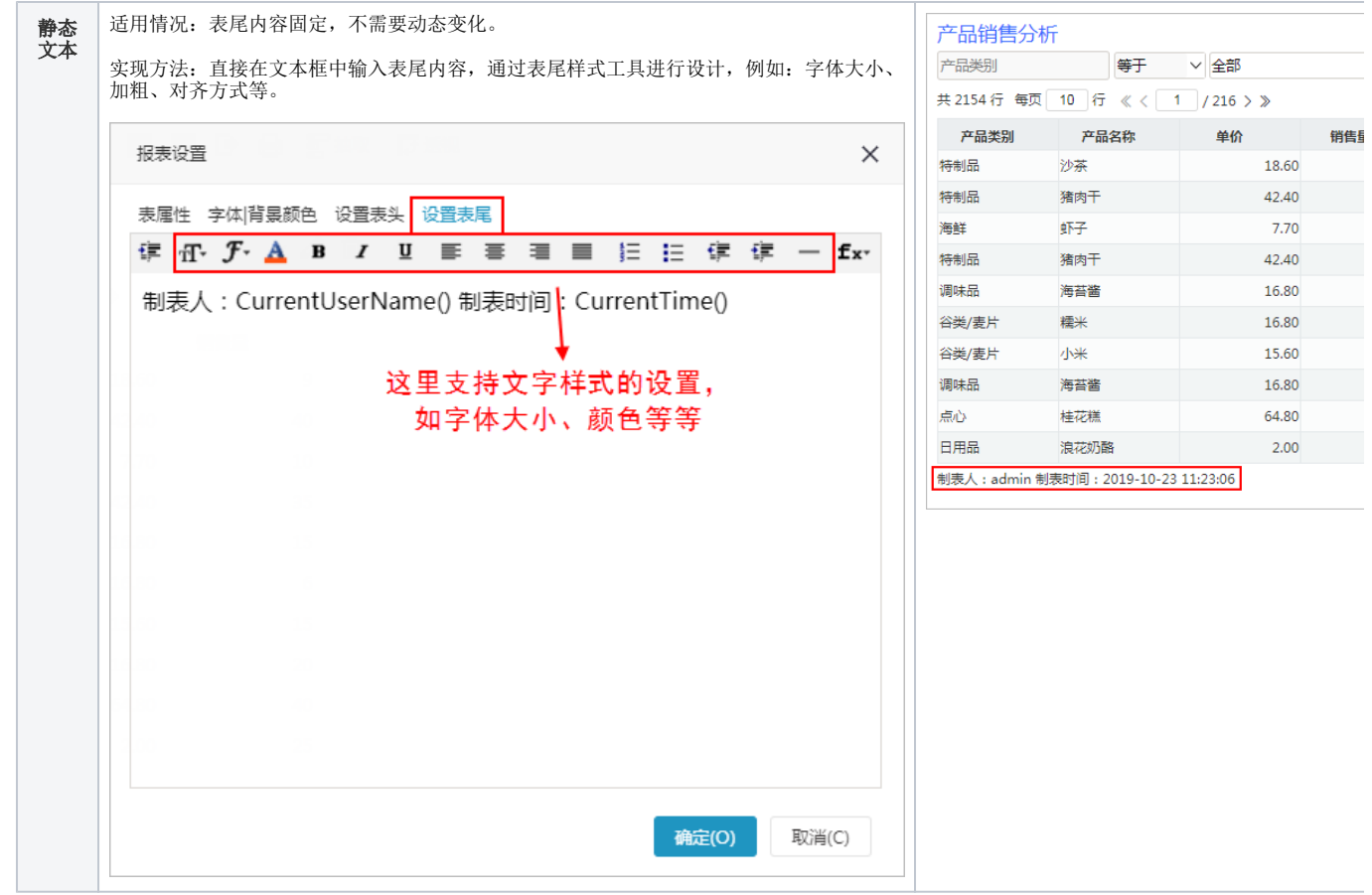

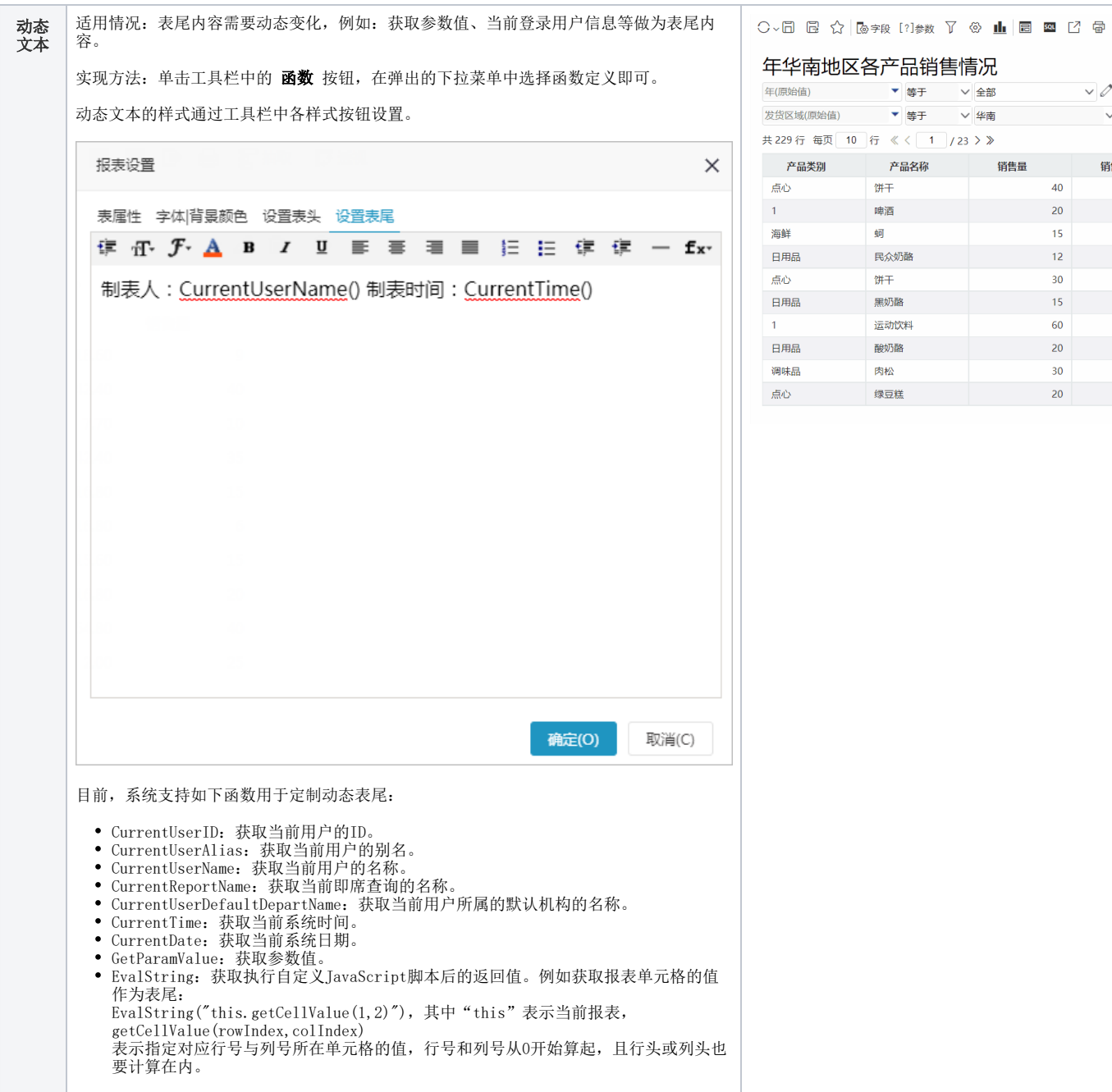

 $\sim$ 

 $\sim$ 

 $40<sup>°</sup>$ 

 $20\degree$ 

 $15\,$ 

 $12$ 

 $30<sub>o</sub>$ 

 $15\,$ 

60

 $20<sub>2</sub>$  $30<sup>°</sup>$ 

 $20<sup>°</sup>$ 

销

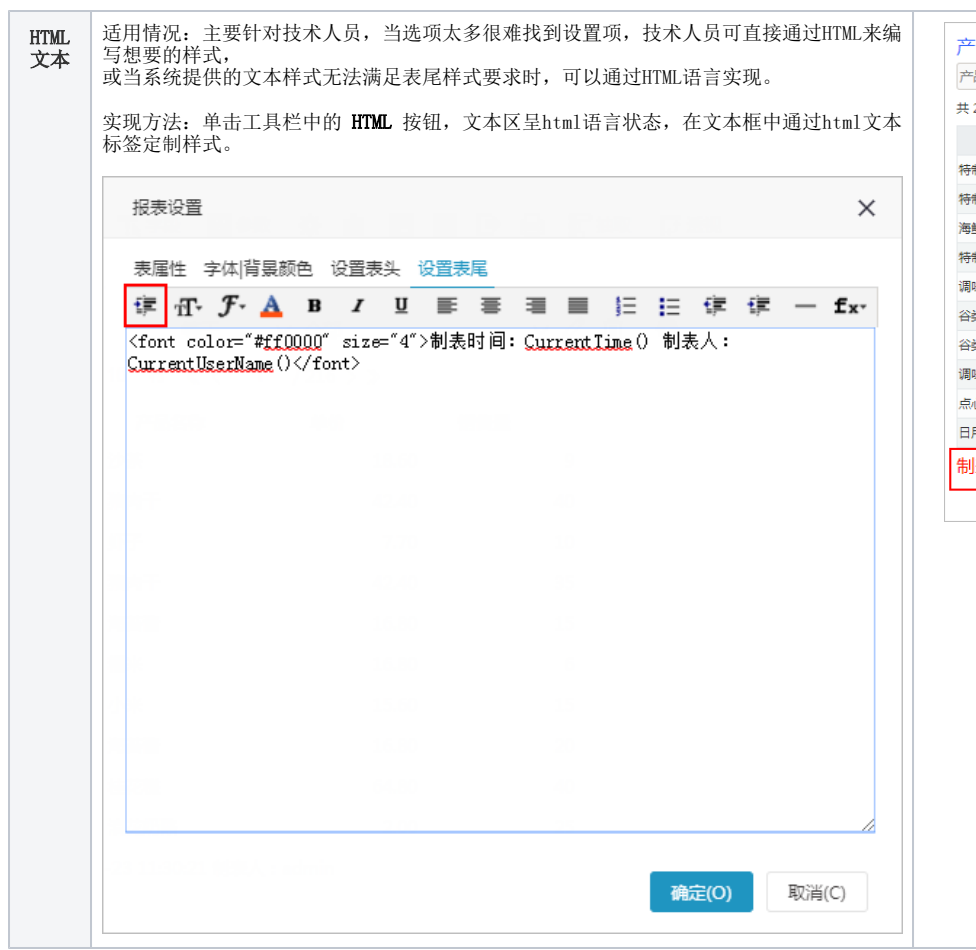

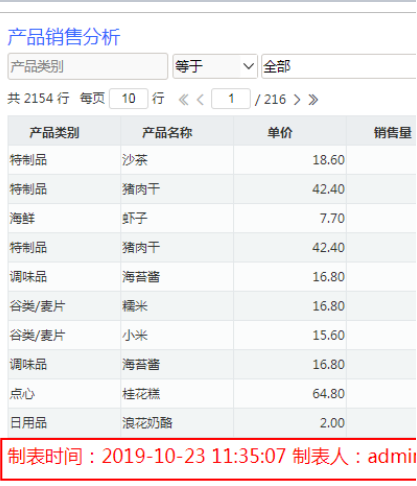

# <span id="page-4-0"></span>表尾显示设置

系统支持用户在浏览端设置表尾是否显示的效果。

设置方法:单击工具栏中的 视图 按钮, 在弹出的下拉菜单中勾选或者勾除 显示表尾, 实现表尾的显示或隐藏。

#### 对比效果如下:

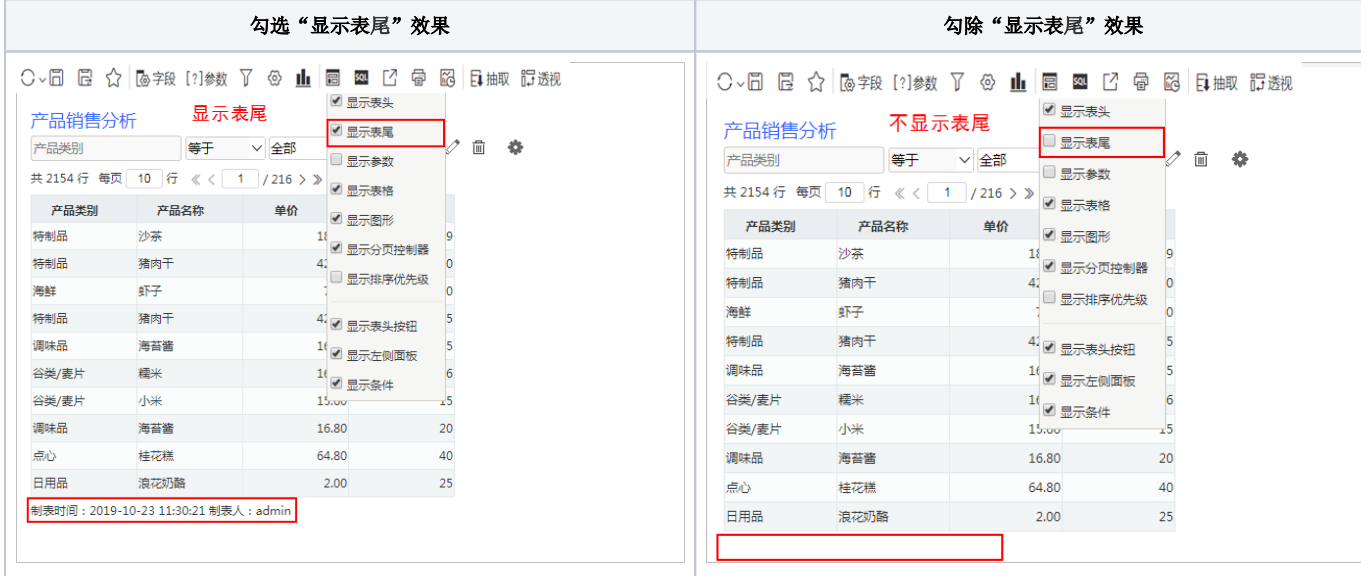